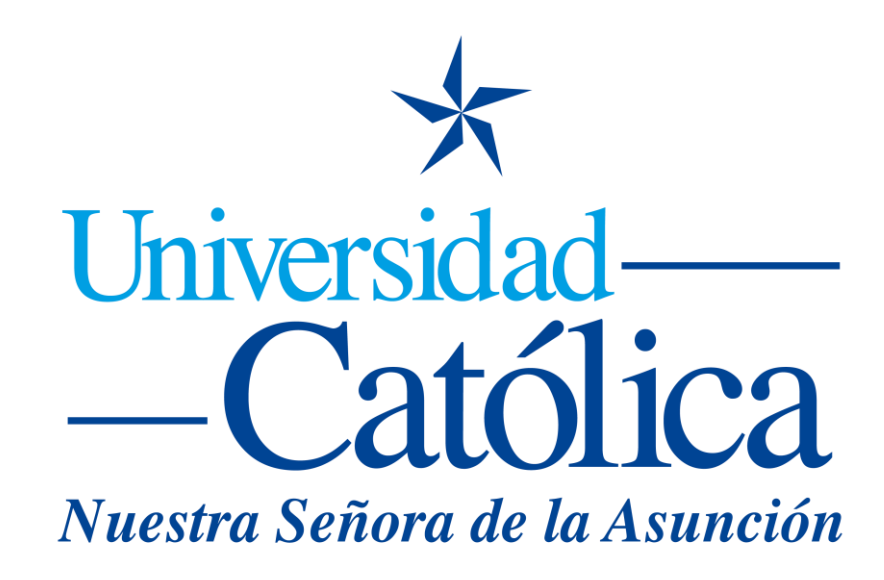

# Biblioteca Pablo VI

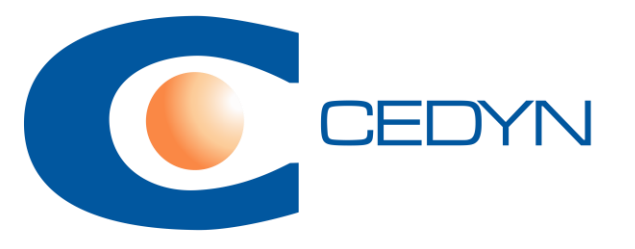

# **eLibro Enlace para el acceso**

https://elibro.net/es/lc/bibliouc/login\_usuario/

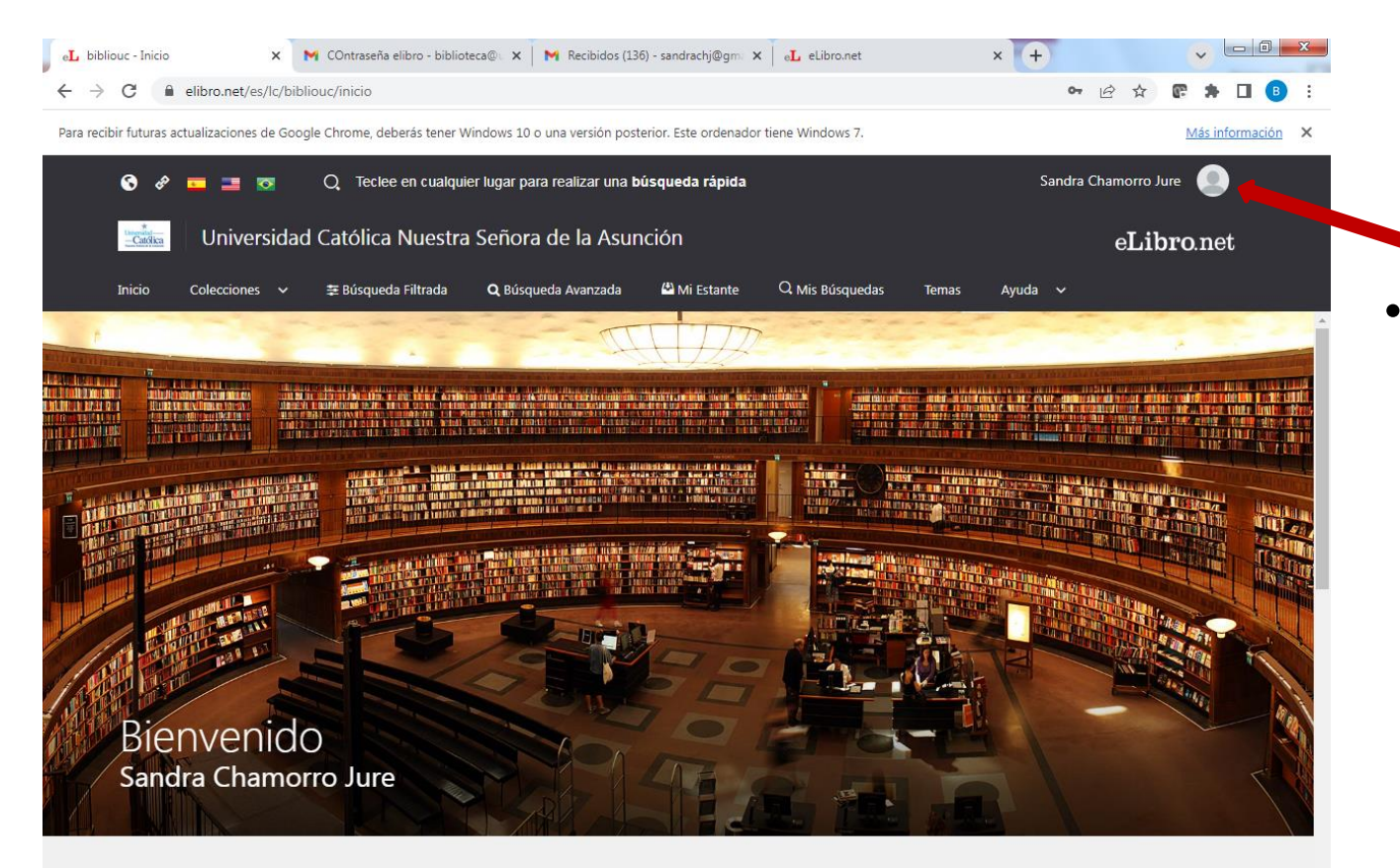

Darle click sobre su perfil si quieren cambiar su contraseña

Colección

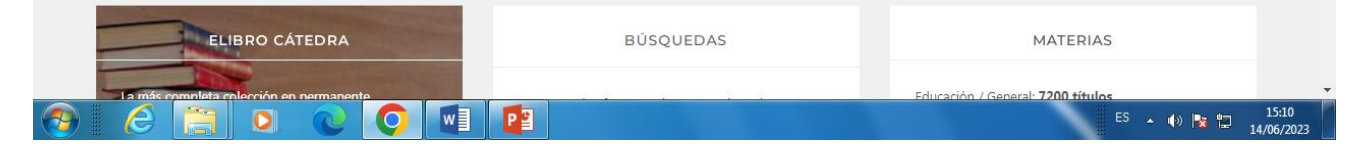

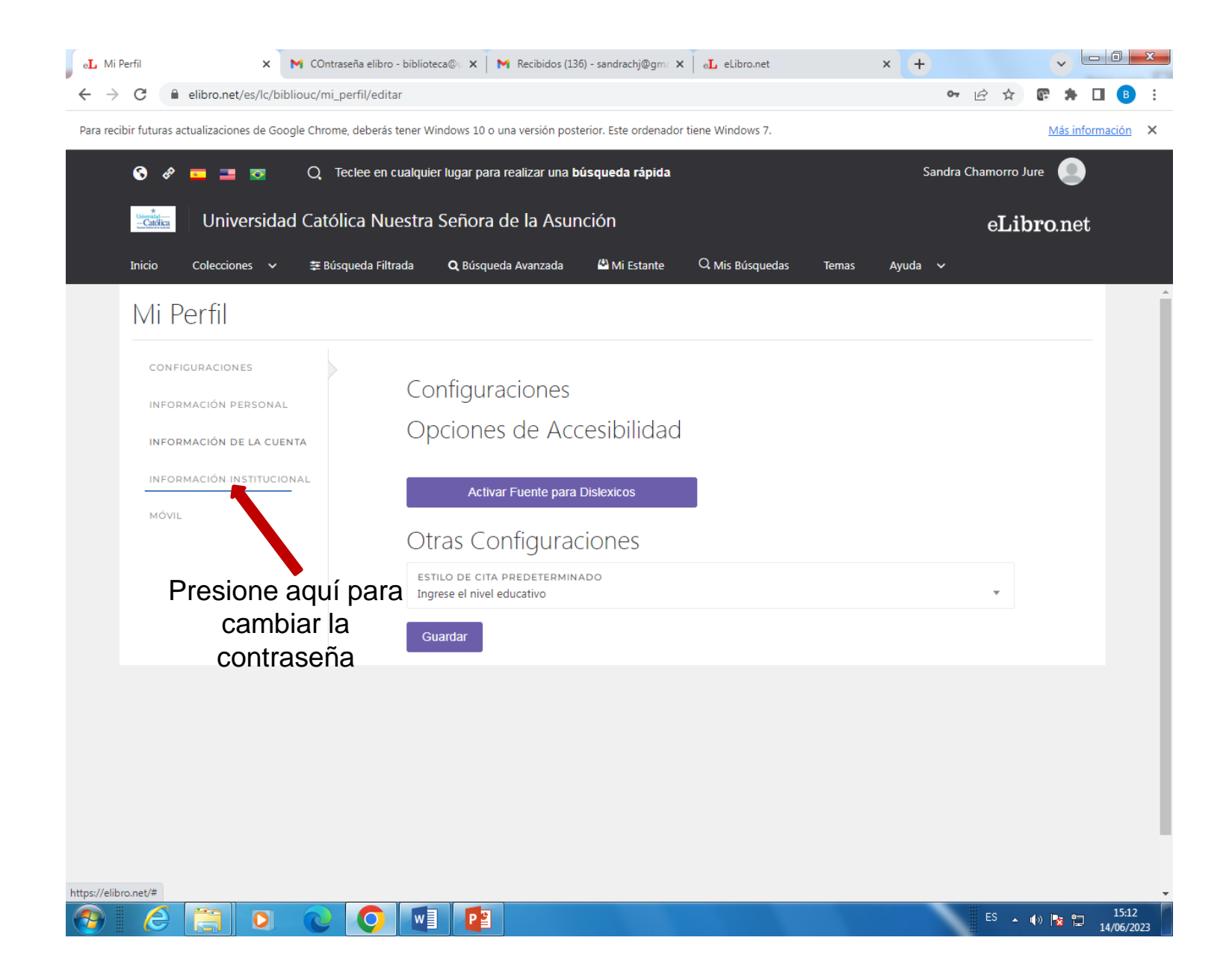

## **Opciones en eLibro:**

- Permite buscar libros.
- Descargar una página o capítulo.
- Descargar un libro entero para su lectura off-line mediante la APP de eLibro.
- Guardar en su estantería personal los enlaces a libros de interés.
- Escribir notas dentro de los libros.
- Resaltar en colores, párrafos dentro de los libros.
- Crear carpetas (en su estantería personal) que permitirán organizar los libros de interés.
- Compartir carpetas o enviar por correo electrónico la información con los enlaces a los libros que hemos guardado.

#### Tipos de búsquedas: Filtrada

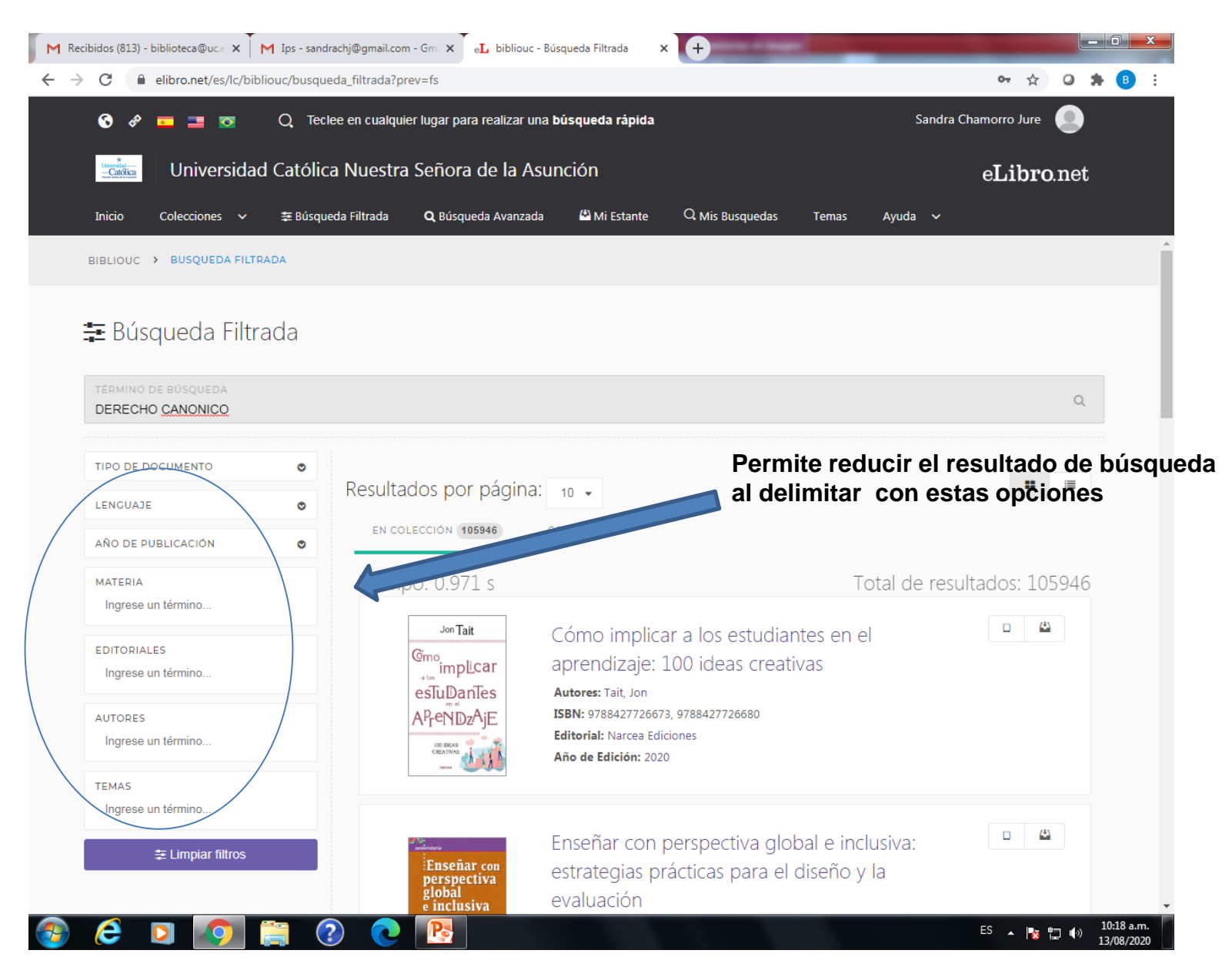

## Tipos de búsquedas: Avanzada

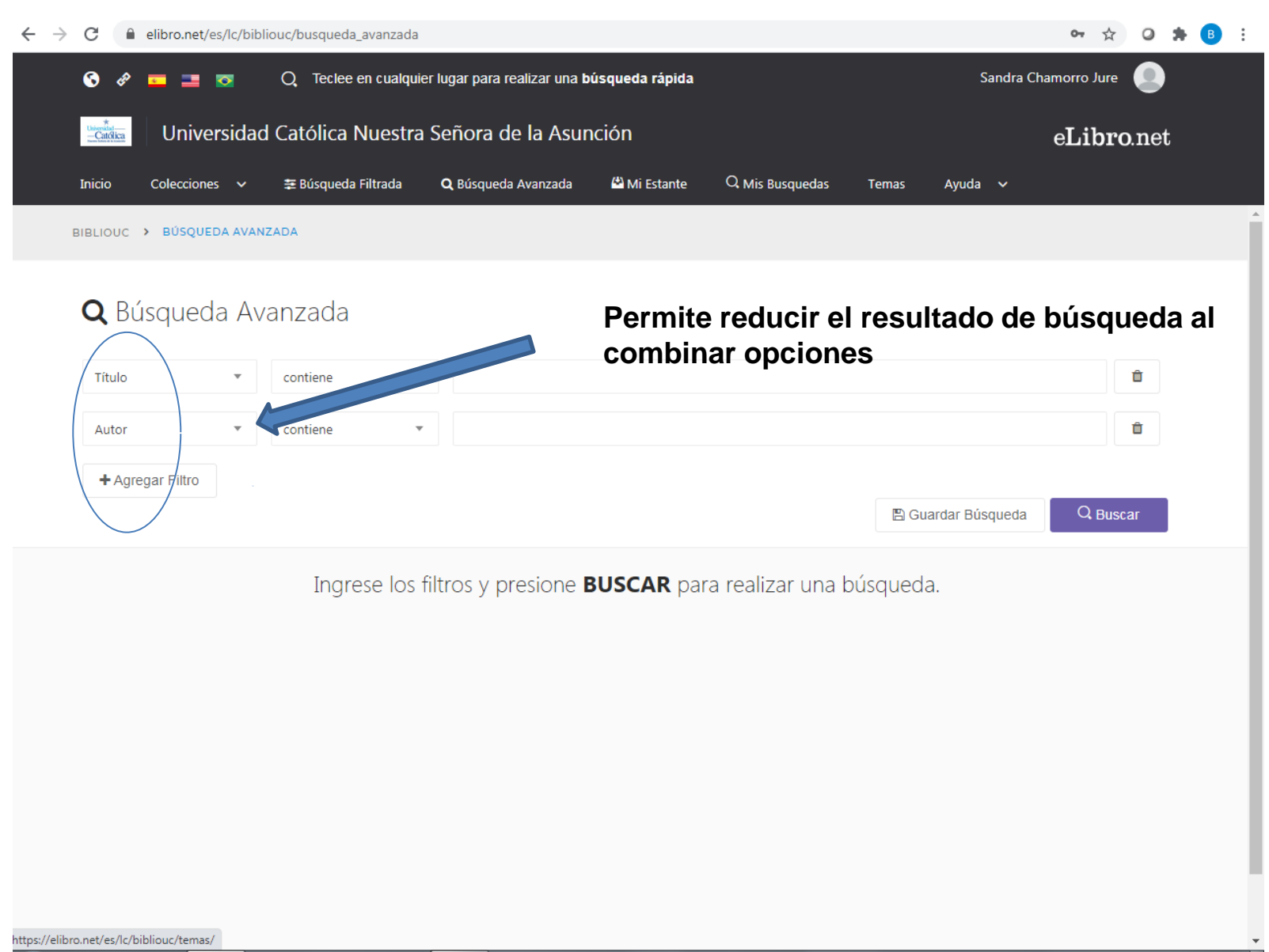

 $\mathbf{P}$ 

## Despliega el resultado de la búsqueda

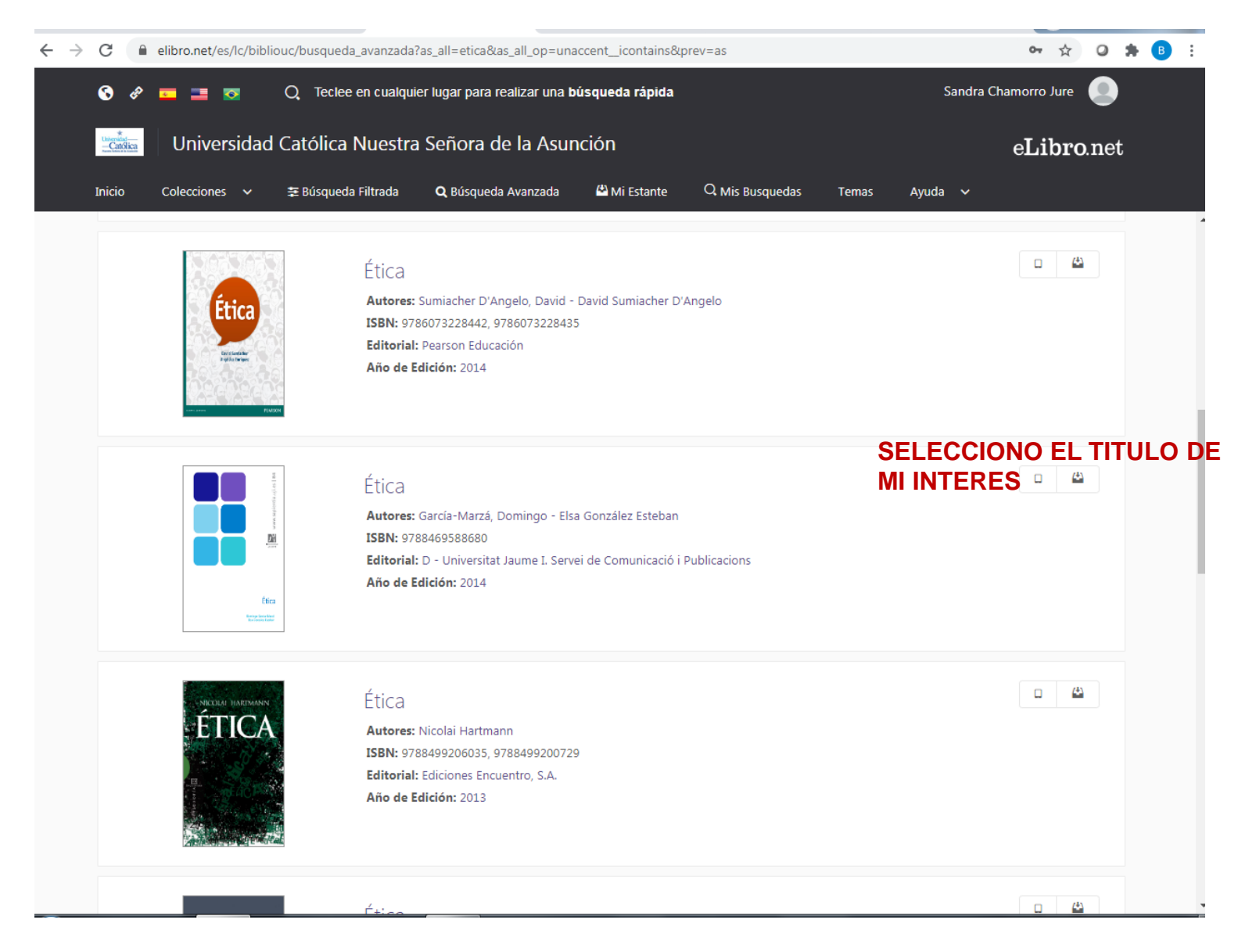

# Titulo seleccionado

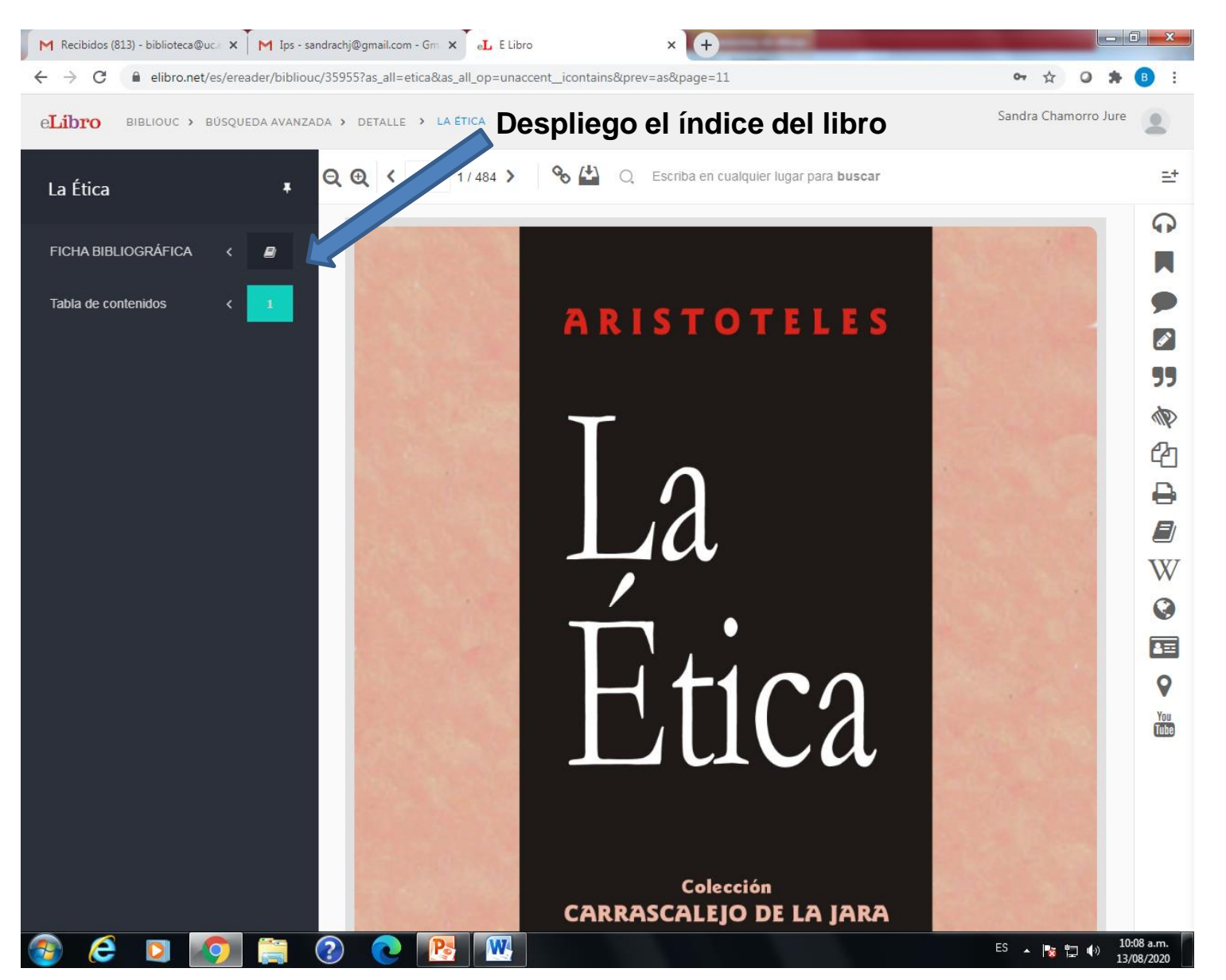

## Opciones permitidas y limitaciones

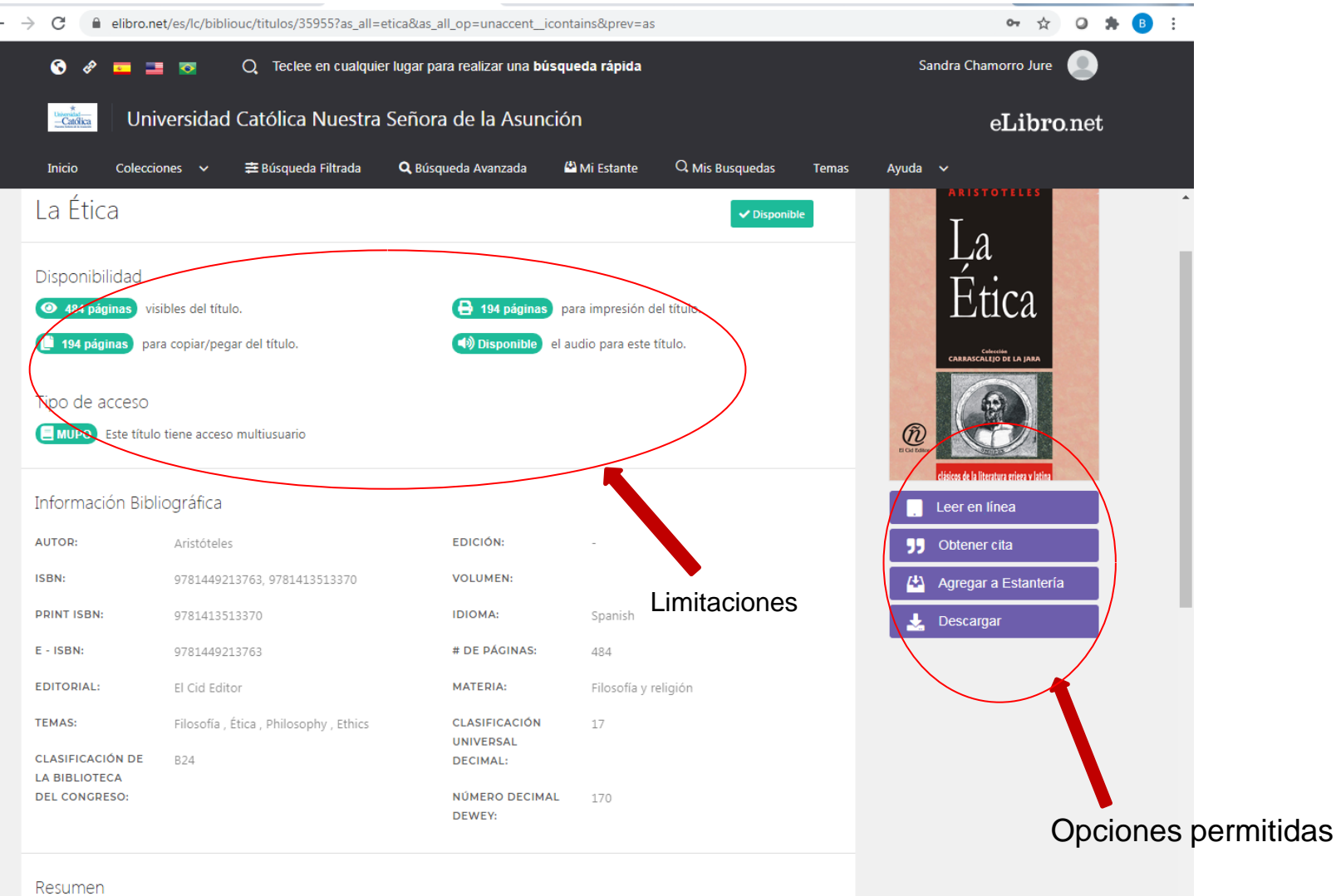

#### **Otras opciones permitidas:**

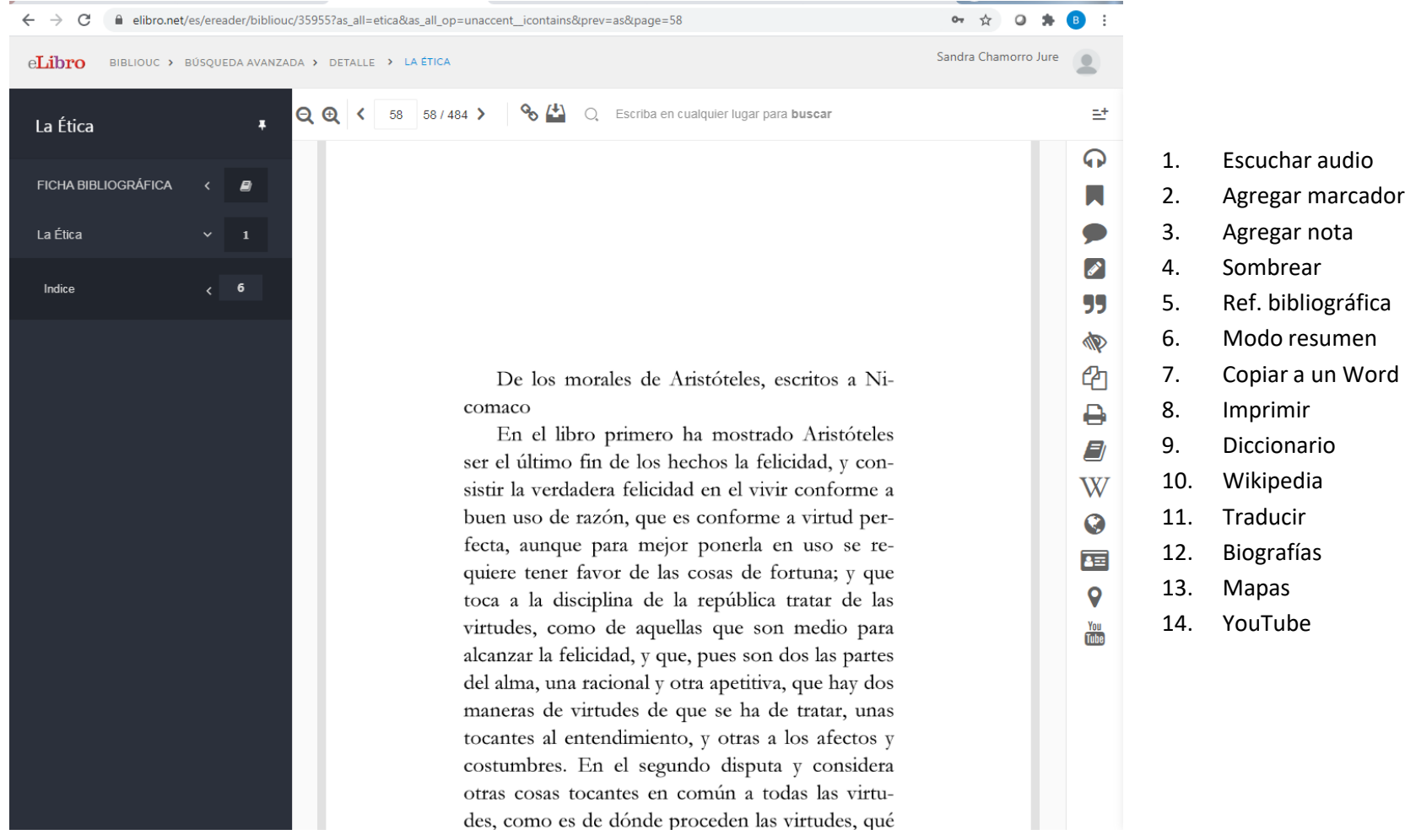

#### **Otras opciones permitidas:**

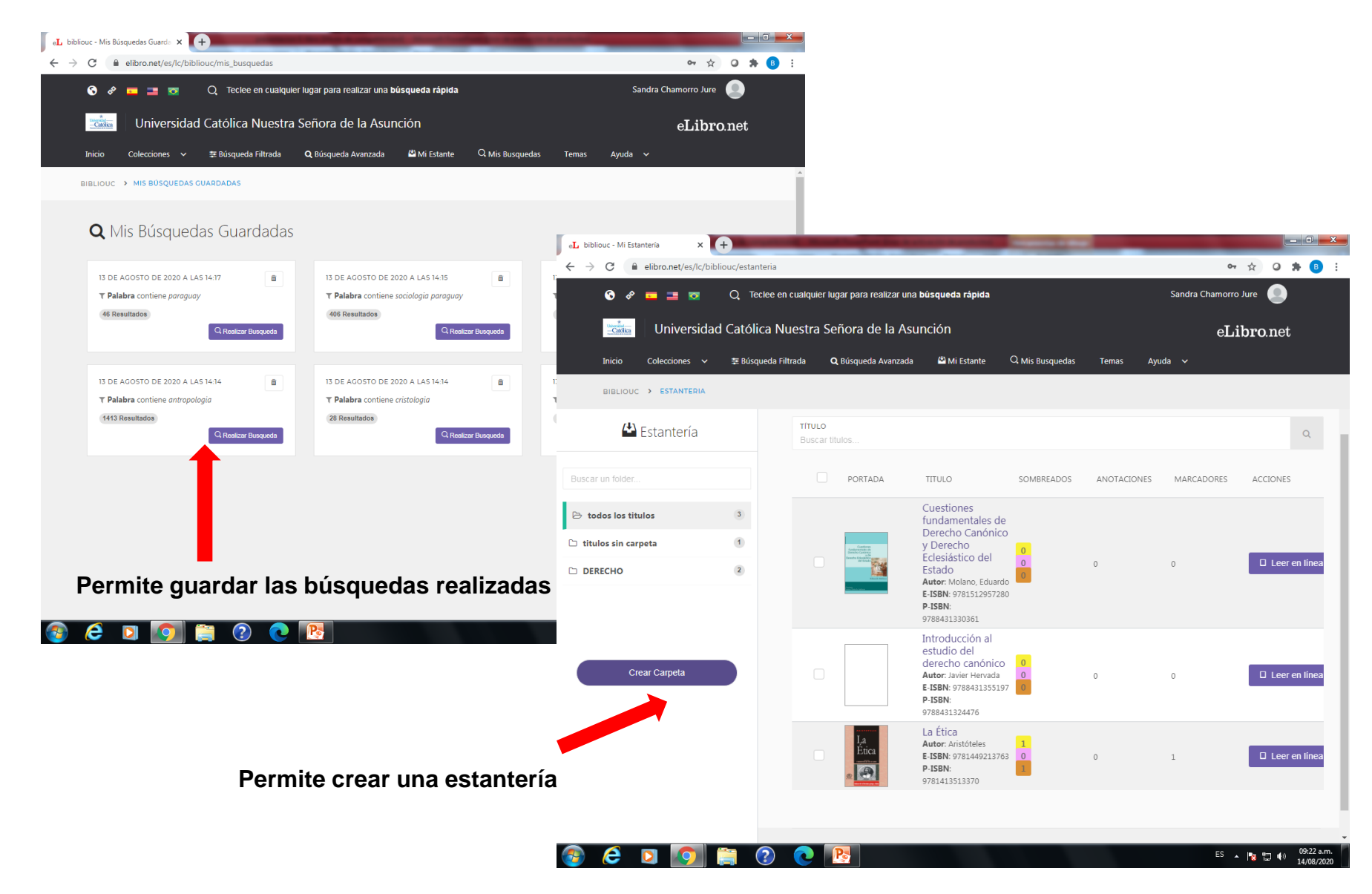

#### **Permite descargar en un dispositivo electrónico**

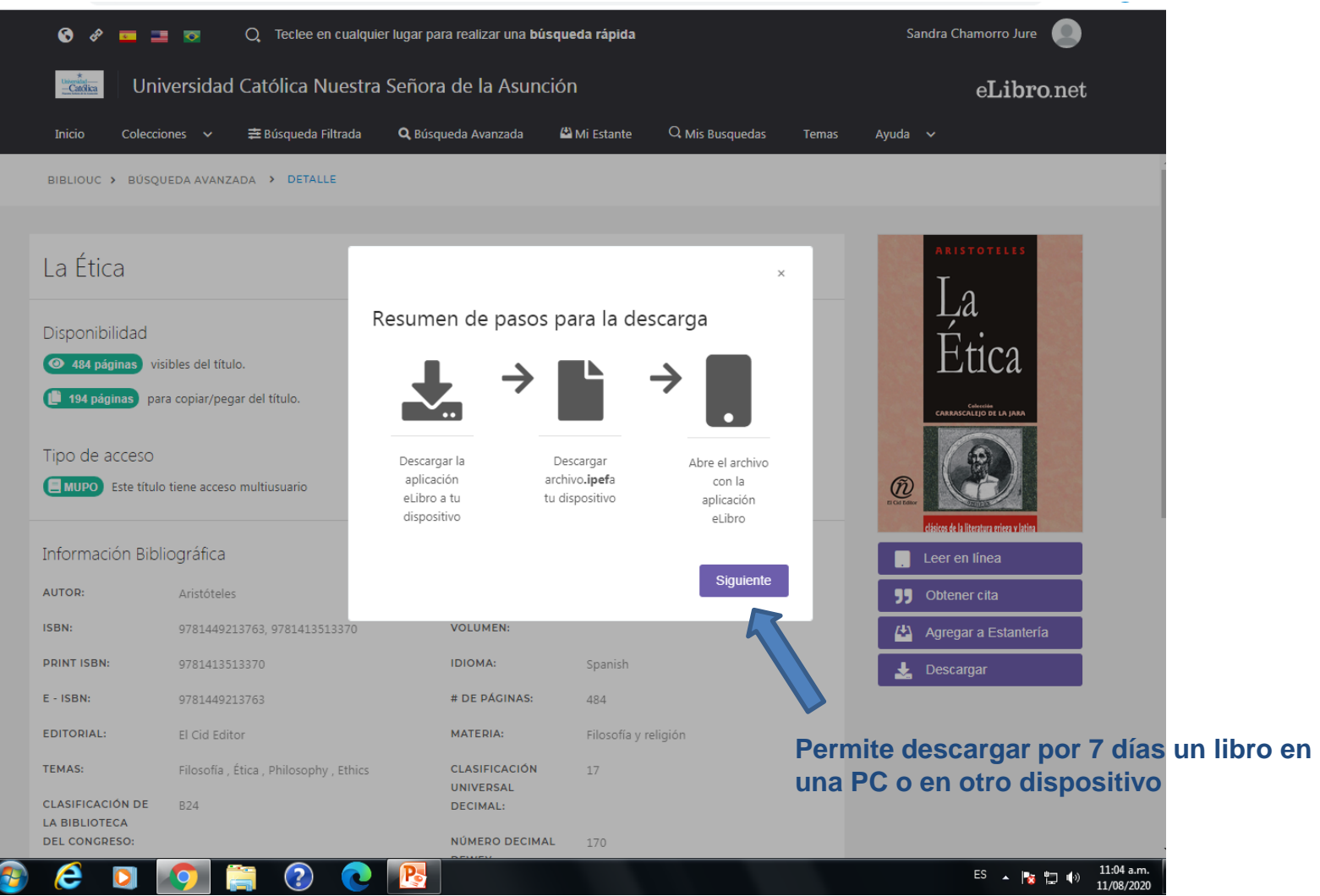

## **MUCHAS GRACIAS**

#### **Ante cualquier duda consultar al bibliotecario o dirigirse al correo: biblioteca@uc.edu.py**